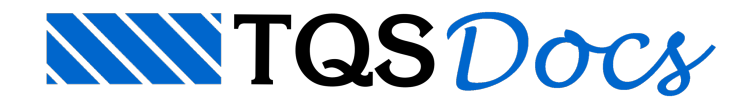

## Modelagem em casos especiais

## Dúvida enviada à Comunidade TQS

Para um usuário iniciante, gostaria de saber se existe alguma "dica" para simular:

1) VIGAS protendidas (em especial, o efeito da protensão narigidez daviga) na modelagem do pórtico espacial de um edifício no TQS?

2) CORTINAS, em dois casos: quando servem de travamento - ou não - paraa estrutura em termos de cargas horizontais (vento)

Emboracadacaso seja MUITO diferente do outro, tanto pela magnitude dos esforços quanto pelageometria da estrutura(vãos, dimensões, etc), existe algum tipo de procedimento padrão? Ou o programa não semostra adequado para estes casos?

## **Resposta**

Seus questionamentos são muito bons.

Parasimular o efeito das vigas protendidas na modelagem do pórtico espacial e dagrelha, utilizamos um parâmetro que aumenta a rigidez a flexão da viga. Este parâmetro é um atributo da viga e é encontrado na seguinte tela de definição dos dados de uma viga: [Dados Gerais da Viga] [Modelo] [Divisor de inércia à flexão].

Se este parâmetro for zero, nenhuma alteração da inércia é realizada. Se for > 0, o divisor é aplicado.

Se este divisor for fornecido com um valor < 1, quando o modelo de pórtico for criado, a inércia a flexão será aumentada.

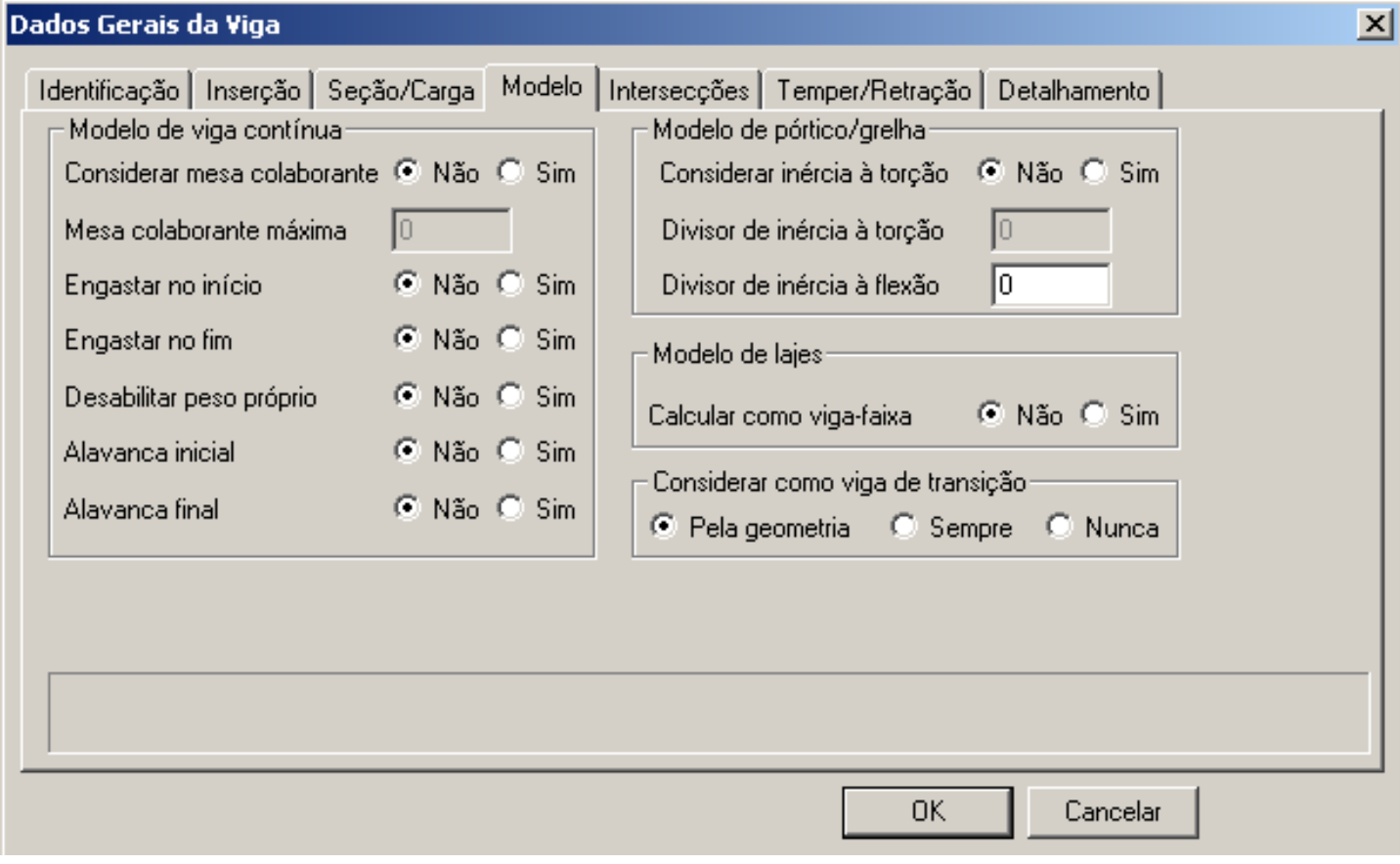

Qual o valor a ser definido neste divisor? É uma questão difícil de responder com exatidão. Se a viga possui muita protensão podemos fornecer um divisor baixo. Se for pouca protensão, o divisor pode ser mais próximo de um. A melhor maneira para acertar este valor é definir um valor qualquer, por exemplo, 0.2 e verificar as deformações na grelha e no pórtico espacial. Com o resultado dos deslocamentos obtidos no pórtico espacial é possível fazer uma calibragem neste parâmetro.

Este atributo mostrado acima deve ser definido individualmente paracadaviga do edifício onde a protensão está atuando.

Lembre-se também que estemesmo parâmetro "divisor" deve ser empregado parasimular paredes de caixa d'água definidas como vigas no topo do edifício passando por diversos pilares. Neste caso a inércia a flexão não atuará, devido ao efeito construtivo, com toda a sua intensidade. Para reduzir esta inércia, o divisor deverá ser fornecido com um valor > 1.

Esta consideração de aumento da rigidez da viga é uma aproximação feita para simular deformações compatíveis. Para uma análise mais refinada, a partir da V12 dos sistemas, podemos simular vigas protendidas também no pórtico espacial com um cálculo mais preciso e refinado obtendo, inclusive, os hiperestáticos de protensão a partir do pórtico espacial.

Para o caso do projeto possuir muitas vigas faixa protendidas, podemos utilizar outro recurso no sistema com este mesmo objetivo, sem ter que fornecer este divisor paracadaviga. Bastaacionar os critérios de projeto para o sistema de Pórtico Espacial, item Vigas e acionar a linha Redutor de inércia à flexão para vigas faixa como abaixo. Uma novacaixa de diálogo é aberta e observe as explicações contidas para este item. Com esta definição, todas as vigas faixa do edifício terão seus valores de inércia a flexão modificados.

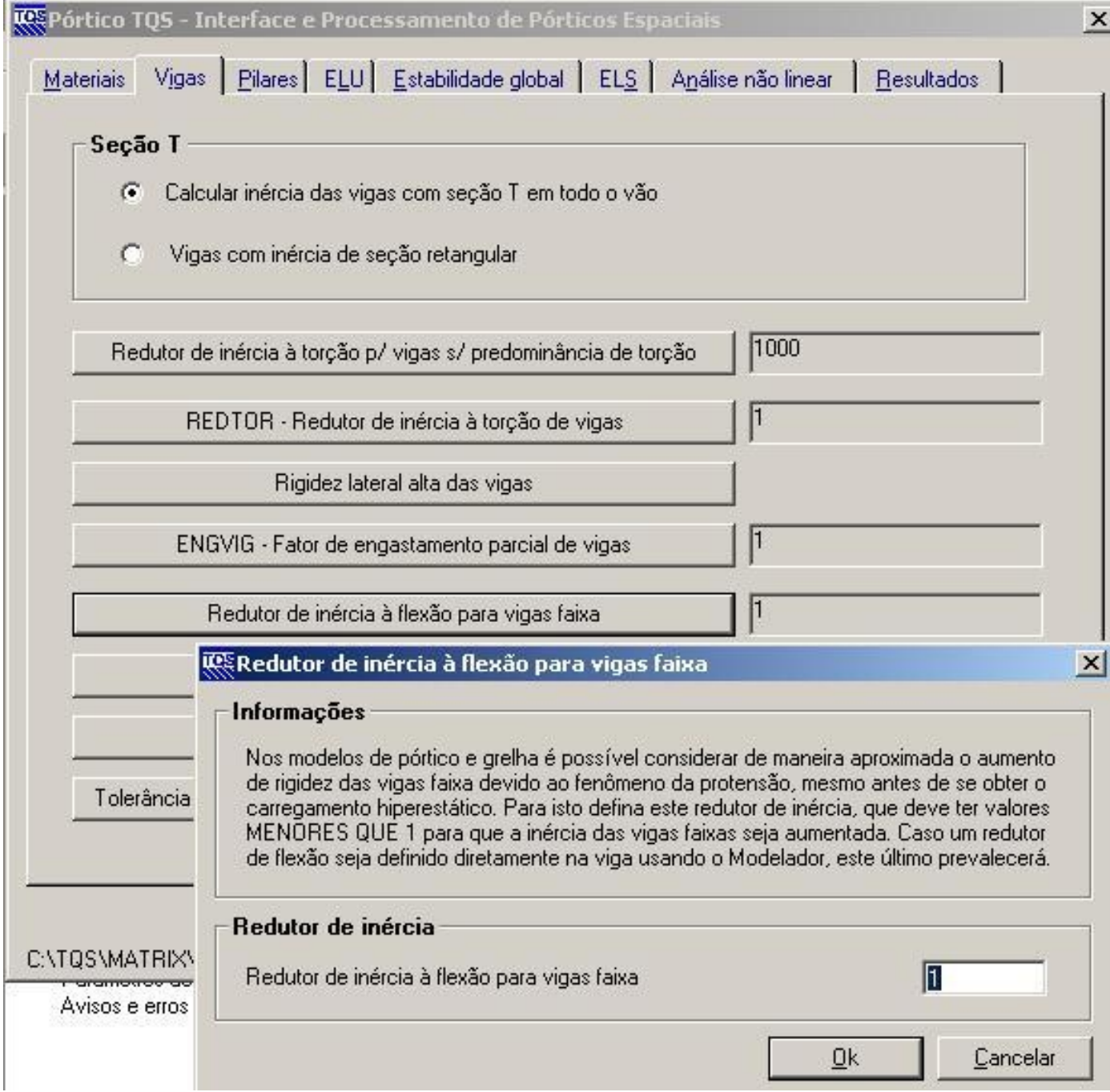

Quanto às cortinas, vamos deixar para uma próxima mensagem.

Saudações,

Nelson Covas

TQS -SP -SP